## **Gleneagle Secondary**

## **Instructions on how to create a MyED account (Parent Version)**

MyED is our electronic student management system. Your MyED account allows you to see your child's timetable, access report cards and eventually fill in course selection requests for the following year.

When an eligible contact is added to Gleneagle for the first time, MyED sends a **temporary password** to the email account you provided the school. You may need to search through your emails or your junk folder to find it. It will be sent from [sysadmin@myeducation.gov.bc.ca.](mailto:sysadmin@myeducation.gov.bc.ca)

A. Go to the MyED website: https://www.myeducation.gov.bc.ca/aspen/logon.do

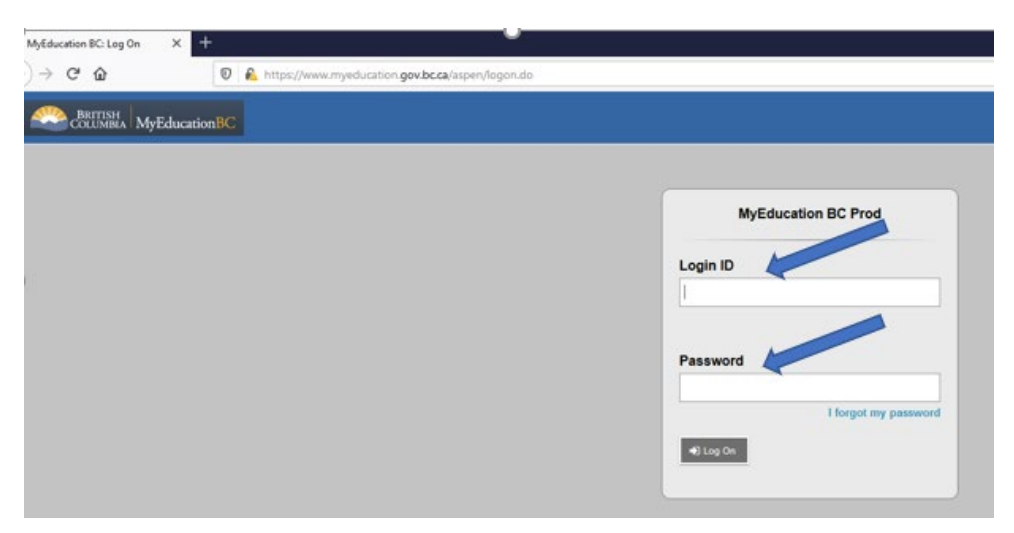

Your **Login ID** is the email address you provided the school.

The first time you login, you need to enter the **temporary password** sent to you by email.

B. You will be prompted to set a security question.

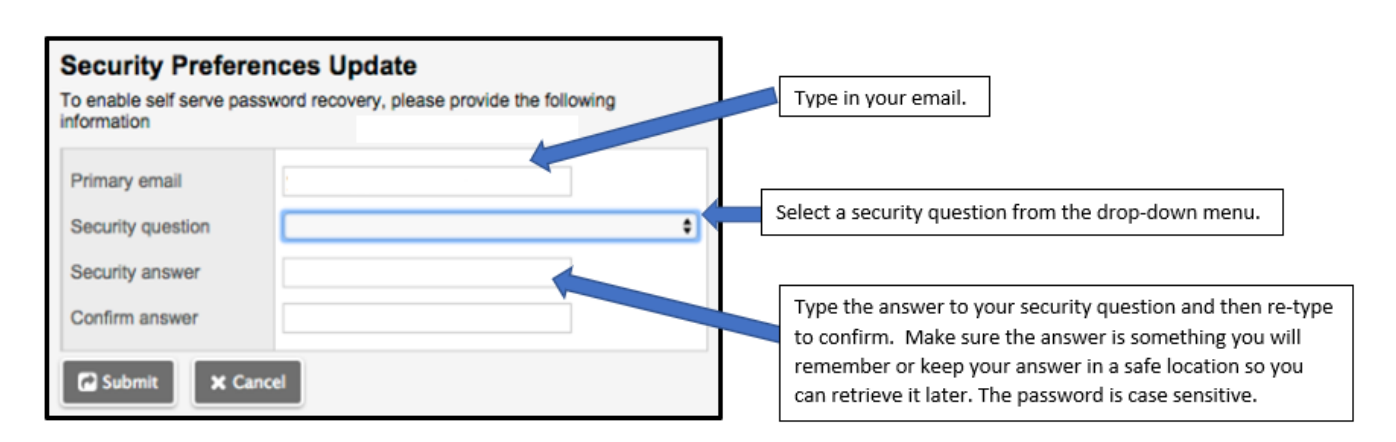

C. The next time you login you will get the login screen seen below. If you forget your password, click on "I forgot my password". Do not try to guess because if you enter an incorrect password too many times you will be locked out. If this happens, your password will need to be re-set by the main office or administration by emailing [gleneagle@sd43.bc.ca.](mailto:gleneagle@sd43.bc.ca) This is not instantaneous and can take multiple days to resolve.

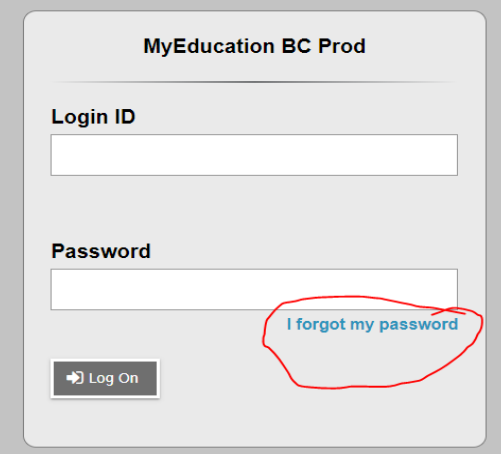